West County High School Spirit Sticker Assignment, Make 1 and Make 2 Due Thursday 1/27 (4th period), Friday 1/28 (5th period)

This has been quite a rollercoaster of a year, with our schools merging into West County High School and then the school board deciding to revert the name of this campus back to Analy. I hesitated to do this assignment because of all of that, but in the end decided that we should celebrate who we are this year, regardless of what the future may hold. I like our school community. Let's celebrate what we have!

The assignment: Pretend you have been put in charge of designing a new West County High School sports, club, class, or school activity spirit sticker. Pick the sport, club, or activity you want to make a sticker for, then design a cool sticker that emphasizes and celebrates it. Possible sports or activities include football, soccer, basketball, volleyball, baseball, badminton, softball, tennis, golf, or any approved Analy student club or activity.

Requirements:

- The sticker must include a graphic (representing your sport/activity), the words "West County High School" or the letters "WC" or the letters "WCHS" and the sport or activity name.
- The sticker must fit within a 4 inch by 4 inch square, or inside a rectangle that is 3 by 6 inches.
- We'll cut the sticker out in purple

Tip: vinyl stickers cannot have pieces that are too narrow or complicated. For example, here are several fonts that would NOT work well for stickers:

> *Top left: doesn't work because it has bumps all over which don't cut well. The other three have very thin lines or dark fill which don't work on vinyl.*

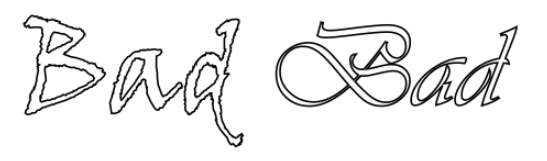

When you get the text the way you want it select it with the selection tool and choose Object to Path from the Path menu so that the text will work on the vinyl cutter.

All graphics must be paths so use Trace Bitmap under the Path menu. Delete the bitmaps so you only have the paths remaining in your document.

**Select all, turn off all fill, then set the paths to .1 mm/255 red.** There should be no filled areas in your Inkscape document when you are done.

You may need to do some node editing to make the graphics work; remember, things that are too narrow won't work; tiny dots don't work; anything that cuts along the same place twice doesn't work. Ask me or a second year student if you aren't sure if your design will be OK.

When you are done turn the sticker in here on the Google classroom, then also email it to the vinyl cutter account [vinyl.makerlab@wscuhsd.org](mailto:vinyl.makerlab@wscuhsd.org) and go cut it out. Put transfer tape on your sticker, write your name on the back, and turn it in to Mr. Hays. You'll get it back when it's all over.

Your grade will be based upon the quality of your work. For example, if the parts are crooked, bent, or missing, you will not get full credit.

We'll be voting across my two classes for people's favorites. The top five vote-getters win a free square foot of vinyl (any color) to make their own stickers with. The Inkscape file for the sticker is due Thursday 1/27 (4th period) Friday 1/28 (5th period). You will not receive full credit for the project if you turn in the Inkscape file in later.